# **FTP server**

# **TwoNav Mobile**

by CompeGPS

**WO NOV** 

In this tutorial we will see how to simply communicate with your iPhone/ iPad, iPod Touch, Android and Windows Mobile through a FTP server. You will be able to quickly transfer tracks, routes, waypoints and maps.

## Download a free FTP software

You can use for exemple Filezilla. Download it **here**. Once you have it installed, launch your TwoNav application. Important: Be sure that your iPhone is connected to the same Wifi used by your computer.

### Communicate with your device

Go to the main menu >Settings >FTP You will see all the server properties of your device. FTP is now activated.

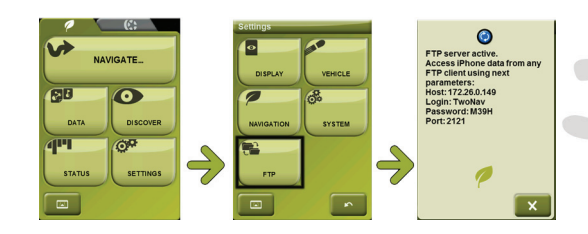

#### Access to your data

Launch Filezilla. Click on "Open the Site Manager". Now enter the different fields with the properties of your iPhone (found on previous step). Fill in the Host (specific to each connection), the Port, the User and the Password. Click on connect.

You now can see the different folders of the TwoNav application. You can access to Data, Maps, POI's and Radars by double clicking on the right folder.

Just transfer all the files you want from your Computer to your device. After having sent a file to your device, you can delete it anytime with a right click. It's done!

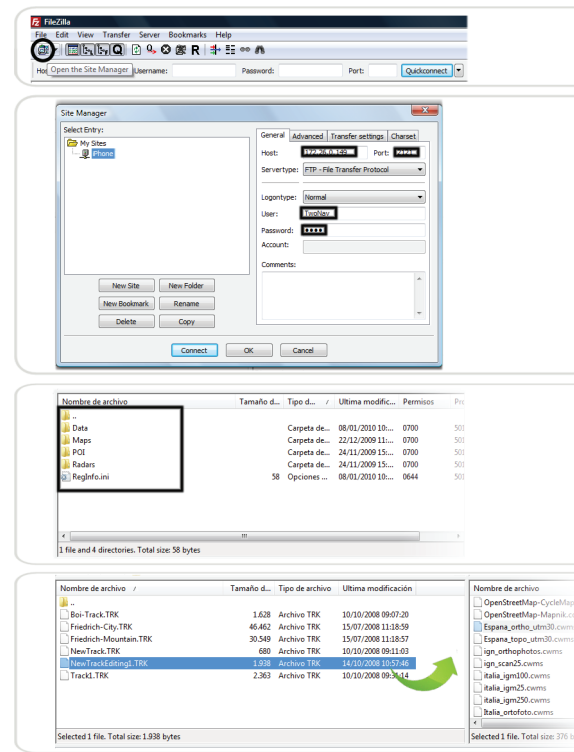